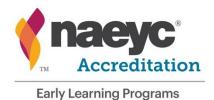

## **NAEYC Accreditation of Early Learning Programs**

NAEYC.org/academy

## **Accreditation Portal Quick Tips**

The NAEYC Accreditation Portal was designed to make it easier for you to access and manage your program's record. Primary and secondary contacts may update programmatic information in the Accreditation Portal at any time. Refer to the chart below on where to make updates.

| Need to change or update:                        | Update in the Accreditation Portal                                                                                     |
|--------------------------------------------------|----------------------------------------------------------------------------------------------------|
| Program's name                                   | Program Profile and Site Profile                                                                                       |
| Location                                         | Program Profile and Site Profile                                                                                       |
| General program information                      | Program Profile (website, total enrollment, security clearance, mailing, etc.)                                         |
| Change in mailing / billing and shipping address | Program Profile                                                                                                    |
| Add / delete a satellite location                | Program Profile and Site Profile                                                                                       |
| Licensing status                                 | Licensing Profile  • For revocation or suspension of the program's license to operate complete a 72 Hour Notification. |
| Add / delete an age category                     | Program Profile and Class Profile  • If applicable Combined Class Profile                                              |
| Add / delete a class                             | Program Profile and & Class Profile  If applicable Combined Class Profile  Click on the class name to edit profile     |
| Add / delete teaching staff                      | Program Profile and Staff Profile  • Click on the individual's name to edit profile.                                   |
| Program non-operation dates                      | Program Profile                                                                                                    |
| 72 Hour Notification (Currently Accredited Only) | Report critical incidents related to required assessment items to NAEYC                                                |
| Certificates<br>(Currently Accredited Only)      | View and print your accreditation certificate                                                                          |

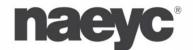